<https://www.edutus.hu/cikk/fotoalapu-3d-modellalkotas/>

# FOTÓALAPÚ 3D MODELLALKOTÁS

# **KRISTÁLY ÁLMOS, egyetemi hallgató**

*Budapesti Műszaki Egyetem* [almos99@freemail.hu](mailto:almos99@freemail.hu)

#### **FICZERE PÉTER PHD, egyetemi adjunktus**

*Budapesti Műszaki Egyetem* [ficzere.peter@kjk.bme.hu](mailto:ficzere.peter@kjk.bme.hu)

# **BORBÁS LAJOS PHD, Professor Emeritus**

*EDUTUS Egyetem* [borbas.lajos@edutus.hu](mailto:borbas.lajos@edutus.hu)

## **DOI [10.47273/AP.2021.23.53-64](https://doi.org/10.47273/AP.2021.23.53-64)**

#### **ABSZTRAKT**

A kísérlet során számítógépes szoftver segítségével állítok elő 3D modelleket fotók alapján. A módszer rendkívül egyszerű és kézenfekvő, főleg nehezen mérhető, bonyolult geometriák esetén. A vizsgálat célja az eljárás pontosságának, gyorsaságának meghatározása, és a potenciális gyakorlati felhasználási módok feltérképezése.

*Kulcsszavak: modellalkotás, 3D szkennelés, fotóalapú modellezés*

#### **ABSTRACT**

During the experiment 3D models were created using picture-based 3D modeling software. This is a simple and accessible method, especially in case of objects that are hard to measure or have complex geometry. The aim of the project is to determine the accuracy, speed, and potential practical applications of the method.

*Keywords: 3D modeling, 3D scanning, photo-based 3D models*

#### **1. Bevezetés**

A gyártási és modellalkotási technológiák fejlődése egyre komplexebb geometriák létrehozására nyújt lehetőséget. A XX. század elején hajszálpontos műhelyrajzokra, és profi szakemberekre hagyatkoztak a gyárak. Az 1950-es években (G. E. Thyer, 1988) kialakult az NC (numerical control) vezérlés, vagy magyarul számjegyvezérlés (Nehéz, 2002), mely során a programutasításokat számjegyes formában tartalmazó, a mozgáspályákat valós időben generáló (Patkó, 2011) programkódot valamilyen adathordozón juttatunk a szerszámgéphez. Az első ilyen adathordozók a lyukszalagok voltak, az 1. ábrán láthatók.

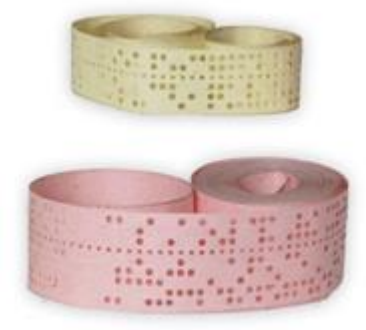

#### *1.ábra:* ötcsatornás (fent) és nyolccsatornás (lent) lyukszalag

*Forrás*: https://andesignlab.com/what-is-cnc-machining/

Napjainkban a gyárakban kizárólag a CNC (computer numerical control, számítógépes számjegyvezérlés) vezérlést használják, mely szabadon programozható, számítógépen tárolható, szerkeszthető, rendszerbe kapcsolható, és jóval több funkciót tesz elérhetővé (Patkó, 2011). Műhelyrajzok helyett közvetlenül a digitális 3D geometriából, úgynevezett CAD modellből képes a számítógép CNC kódot generálni, és rendszerbe kapcsolt vezérlés esetén azt azonnal a megfelelő szerszámgéphez küldeni.

## *2. ábra:* kézi játékgép fedlapjának CAD modellje

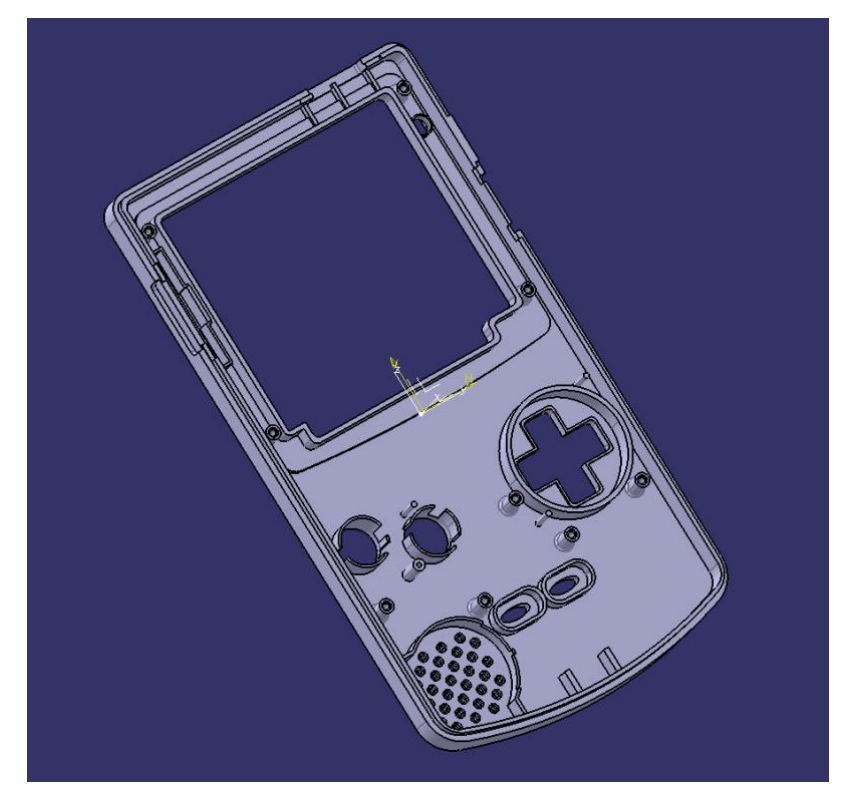

*Forrás:* saját modell

A CAD modelleket tervezés vagy mérés alapján készítik a mérnökök, és bár ez jóval gyorsabb, mint kézzel rajzolni több tucat műhelyrajzot, így is eltarthat hónapokig, mire elkészül egy teljesértékű CAD modell. A 2. ábrán egy általam készített CAD modell látható.

Könnyebb dolga lehet a mérnöknek reverse engineering során, amikor egy létező munkadarabból kell megállapítania minden olyan paramétert, amely az újbóli gyártáshoz szükséges (Rekoff, 1985). Ekkor nincs szükség tervezésre, elég a meglévő tárgyat lemérni, és a méretei alapján létrehozni a CAD modellt. Természetesen ez sem mindig egyszerű feladat, főleg, ha több gömb- vagy paraboloid-felület, esetleg más, szabálytalan görbék alkotják a geometriát.

A 3D szkennelés technológiája nagyban leegyszerűsíti ezt a folyamatot. Az 1960-as évektől kezdve (Edl, 2018) számos különböző módszer alakult ki, a "tapogatós" szkenneléstől kezdve, ahol egy tapintófejet folyamatos kontaktusban tartva a munkadarabbal kell azt végigpásztázni, az optikán alapuló fehérfényes szkennelésen át egészen a lézerrel működő gépekig. Az optikai szkennerek működési alapelve a fókusztávolságban rejlik, két különböző pozícióból készítenek képet a tárgyról, majd a két fókuszpont közötti eltérésből kiszámítják a távolságot. A lézeres szkennerek szenzorral mérik a lézerfény visszaverődésének időtartamát, és ebből számítják minden egyes pont távolságát a mérőegységtől (ehhez természetesen szükség van a mérőegység aktuális helyzetére is) (Edl, 2018).

Bár nem kimondottan szkennelés, lehetőség van orvosi CT felvételekből is 3D modellt (pontosabban 3D hálót) létrehozni (Ficzere, 2018). A CT felvétel egy adott hosszon ekvidisztáns keresztmetszetek mentén térképezi fel a csontszerkezetet, így lényegében létrejön egy fotósorozat, amit a megfelelő sorrendben egymásra rétegelve megkapnánk a térbeli geometriát. Ezeket a fotókat megfelelő célszoftverrel fel lehet dolgozni, és kétdimenziós mátrixokká alakítani, ahol az adott mátrix egy eleme egy pixelt reprezentál. Ezt követően az összes kétdimenziós mátrixot összevonva egy háromdimenziós mátrixba kialakul egy pontfelhő, melyből létrehozható a 3D nyomtatásra kész háló (Ficzere, 2018/2). A módszer egyáltalán nem egyszerű, magas szintű programozási képesség és drága mérnöki szoftverek szükségesek hozzá, de orvosi szempontból megkérdőjelezhetetlen a jelentősége, hiszen nagyban megkönnyíti, és pontosabbá, személyre szabottabbá teszi az implantátum készítést.

Napjainkban már a zsebünkben is elfér egy 3D szkennelő eszköz: számos alkalmazás létezik, amely egyszerű fotók alapján képes 3D modellt alkotni, így akár a mobiltelefonunkat is használhatjuk ilyen célra. A belépő szintű, ingyenes szoftverek általában felhőalapú megoldást biztosítanak, vagyis egy internetes felületen készül el a modell – ez több napot is igénybe vehet. Léteznek magasabb szintű, mérnöki felhasználásra is alkalmas szoftverek, amik bár használati díjhoz kötöttek, azonnali eredményt szolgáltatnak, várakozás nélkül.

A geometria előállításához általában legalább 40 fotó szükséges, de a fotók számának növelésével a végeredmény is pontosabb lesz. A tárgyat statikus környezetbe helyezve, méretétől függően 40…200 cm távolságból körbejárva kell fotókat készíteni róla. A szoftver a fotókat egymásra illeszti a tárgy körüli környezet alapján, mint egy kirakós darabjait, így alakul ki végül egy "tájkép", közepén a szkennelni kívánt objektummal.

A technológiát számos helyen alkalmazzák a gyakorlatban, úgymint természetvédelmi területek feltérképezésére (Remondino, 2011), baleseti és bűnügyi helyszíneléshez (Barazzetti, 2012), valamint orvosi és gyártástechnológiai területeken is (Ciobanu, 2013).

# **2. Új módszer a fotóalapú 3D modellalkotásban**

A kísérlet során az Autodesk Recap Photo szoftverét használtam akadémiai licensszel a modellgeneráláshoz. A kiértékelés során a fő szempont az elkészült modellek méretpontossága és alakhelyessége, illetve annak elbírálása, hogy műszaki felhasználásra alkalmasak-e az így generált geometriák. Ez a felhasználás jellegétől nagyban függ, de általánosságban elmondható, hogy 1-2%-os pontosságon belüli értékeket várunk.

A képeket egy belépő szintű okostelefonnal készítettem, mely 16 megapixeles kamerával rendelkezik. A szoftver egyaránt támogat fekvő és álló orientációjú fotókat. Felhőalapon működik, így az egyes fotók, projektek nem terhelik a számítógép merevlemezét, ellenben az adatfeldolgozás, modellgenerálás nem azonnal történik. Az átlagos várakozási idő 20-70 óra, a jelenlegi terheléstől függően.

A modellgenerálás a fent ismertetett módszerrel történik, az egyező területeket tartalmazó fotókat egymásra illeszti a szoftver, ezzel kialakítva a térbeli geometriát. Ezért is fontos, hogy minél több szögből készüljön fotó a céltárgyról, hiszen így sokkal pontosabb illesztéseket tud generálni a szoftver, ezáltal a végső modell is jobb minőségű lesz.

A program használata kimondottan egyszerű, indításkor egy letisztult felhasználói interfész fogad, ahol választhatunk, hogy létrehozunk egy új modellt, légifelvételt, vagy megtekintünk egy korábbit. A légifelvételekből generált környezeti modellkészítésre nem térek ki a tanulmány során.

Az "Object" gombot választva léphet a felhasználó a fotótallózó menübe, ahol kiválaszthatóak a vonatkozó modellről készített fotók, elnevezhető a projekt, és kiválasztható, hogy a saját felhőalapú tárhelyen belül hol tárolódjanak a projekttel kapcsolatos fájlok. Ezután a "Create" gombra kattintva rövid képfeltöltés és feldolgozás után a projekt felkerül a várólistára, majd 1- 3 napon belül megtekinthető, szerkeszthető, exportálható az eredmény.

Összesen 8 különböző méretű és összetettségű hétköznapi tárgyról készítettem modellt. Az eredményeket és a tapasztalataimat a lentiekben ismertetem.

Kezdetben kisebb, egyszerűbb tárgyakkal próbálkoztam, egyrészt, mivel ezekről kevesebb fotó is elegendő a teljes lefedettséghez, másrészt, mivel a kisebb elemszám miatt ezek esetében rövidebb feldolgozási időre számítottam – később azonban kiderült, hogy a modell mérete, komplexitása nem befolyásolja a várakozási időt. Az első három tesztobjektum egy kisméretű mobiltelefon, egy gyertyatartó és egy porcelán teáskancsó volt, melyek a 3. ábrán láthatók.

*3. ábra*: gyertyatartó, mobiltelefon és kancsó, amelyeket az első modellekhez használtam

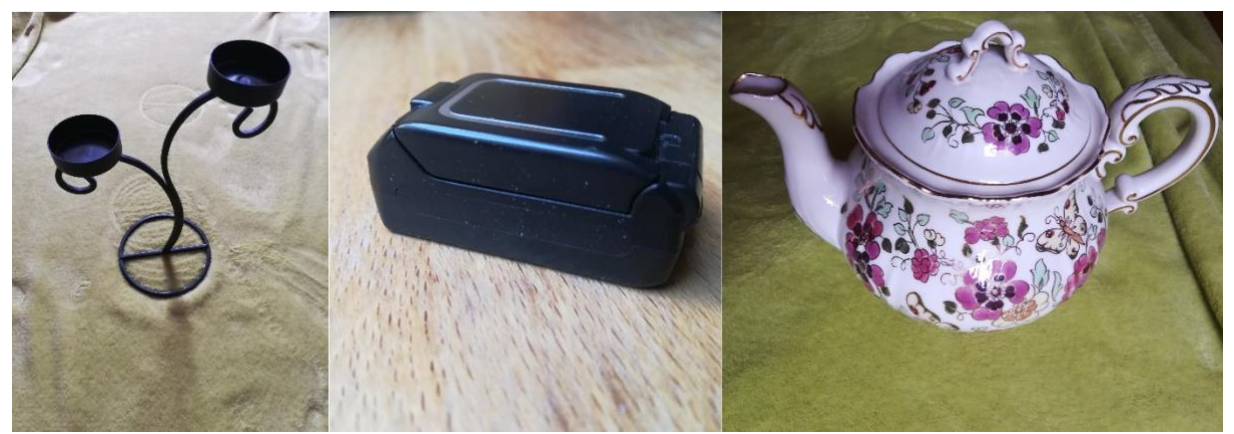

*Forrás:* saját fénykép

Az 1. táblázatban összefoglalok néhány fotózási tulajdonságot az egyes objektumok esetében.

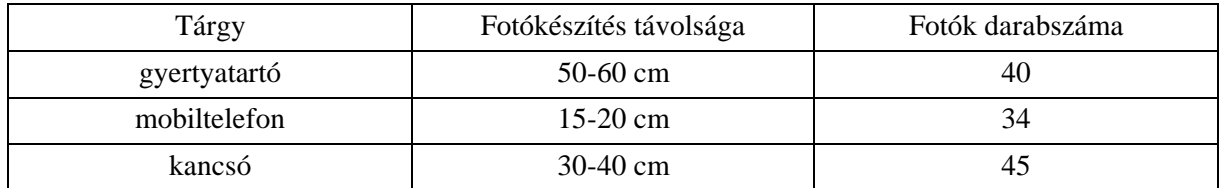

1. táblázat: fotózás tulajdonságai

*Forrás:* saját szerkesztés

A tárgyakról oldal- és felülnézeti fotók is készültek, azonban az első kísérletek során még nem volt ismert számomra a szoftver működési alapelve, ezért ahelyett, hogy a nyugvó tárgyat körüljárva különböző szögekből készítettem volna a fotókat, a tárgyakat forgattam a középtengelyük körül. Az eredmények így teljesen értékelhetetlenek lettek, mivel a szoftver nem tudta egymásra illeszteni az ismétlődő környezeti topológiákat. Ezek a 4. ábrán láthatók.

*4. ábra*: gyertya, mobiltelefon és kancsó (balról jobbra) modellje

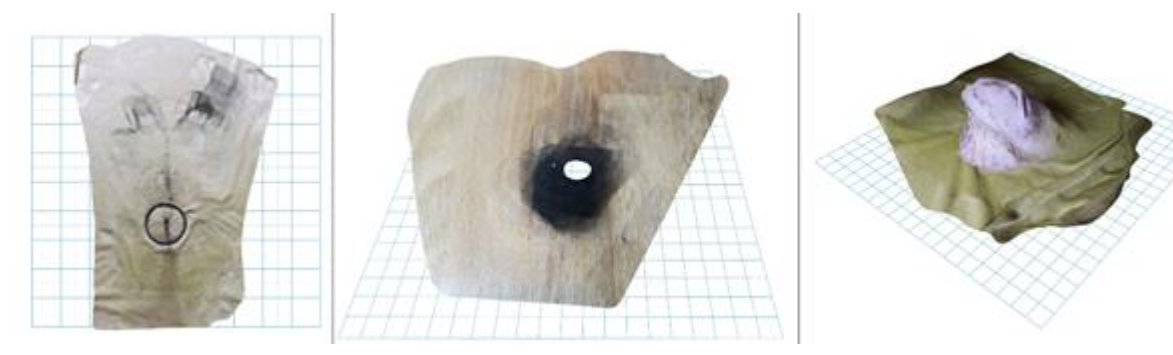

*Forrás:* saját fénykép

A következő turnusban nagyobb tárgyakkal próbálkoztam, és felismertem az előzőekben vétett hibát, így innentől minden esetben körbejártam a kiválasztott testet. A választott alanyok egy kerti szék és egy szelektív hulladékgyűjtő, melyek az 5. ábrán láthatóak.

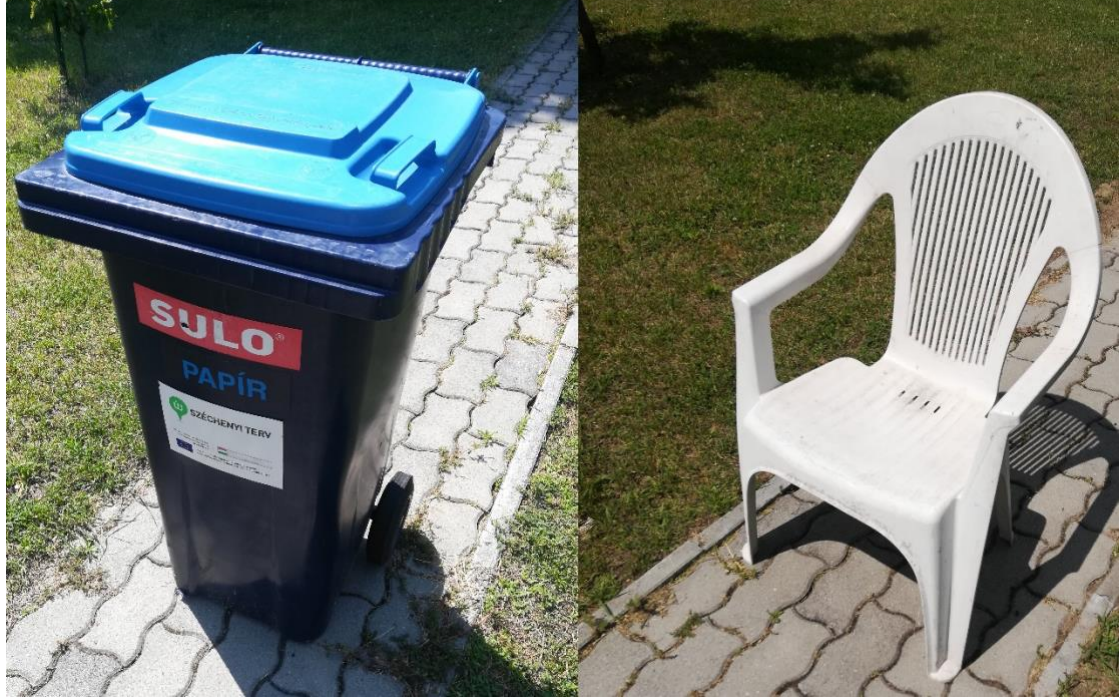

*5. ábra*: hulladékgyűjtő és kerti szék

*Forrás:* saját fénykép

|  | 2. táblázat: fotózás tulajdonságai |  |  |  |
|--|------------------------------------|--|--|--|
|--|------------------------------------|--|--|--|

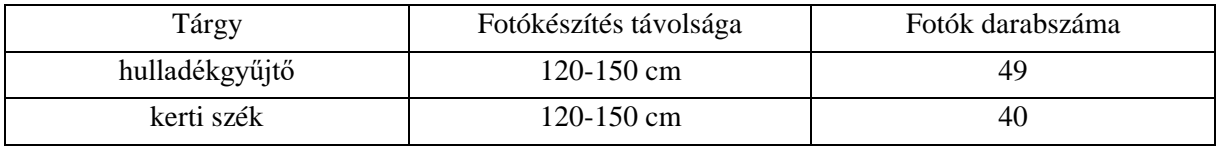

#### *Forrás:* saját szerkesztés

Hasonlóan az előzőekhez, oldal- és felülnézeti fotók is készültek. Ennek paramétereit a 2. táblázatban foglaltam össze. Mivel a fotózás kültéren történt, ezért fokozottan ügyelni kellett arra, hogy mozgó objektum (például faág, kutya, macska, madár) lehetőleg ne kerüljön a fotókra, illetve, hogy minél egyenletesebb megvilágításúak legyenek a felületek, a lehető legkisebb árnyékolással és csillogó felszínnel. Ezek a zavaró tényezők negatívan befolyásolják a végső modell minőségét. Az eredmények (körbevágva, irányba forgatva) a 6. ábrán láthatók.

A modelleken jól megfigyelhető, hogy az alsó, nem fotózott felületek pontatlanok és üregesek maradnak – értelemszerűen, hiszen ezekről a geometriákról nem áll rendelkezésre információ a külső fotók alapján. A hulladékgyűjtő alulnézeti képén megfigyelhető a pontatlanság a kerekeknél, illetve minimális hullámosság az oldalfalakon. A kerti szék hátán a merevítőknél egy nagyobb, illetve több helyen kisebb rések alakultak ki, valószínűsíthető, hogy a vékony szerkezet miatt, valamint mivel nem volt lehetőség teljesen árnyékmentes fotózásra.

Ettől függetlenül jól látható, hogy az alapvető formák és fontosabb részletek látszólag megfelelő pontossággal kialakultak, és egy tökéletes modell létrehozásához szükséges utómunkálatok időtartama jóval alacsonyabb ahhoz képest, mintha az egészet kézzel mérve, modellezve kellene elkészíteni.

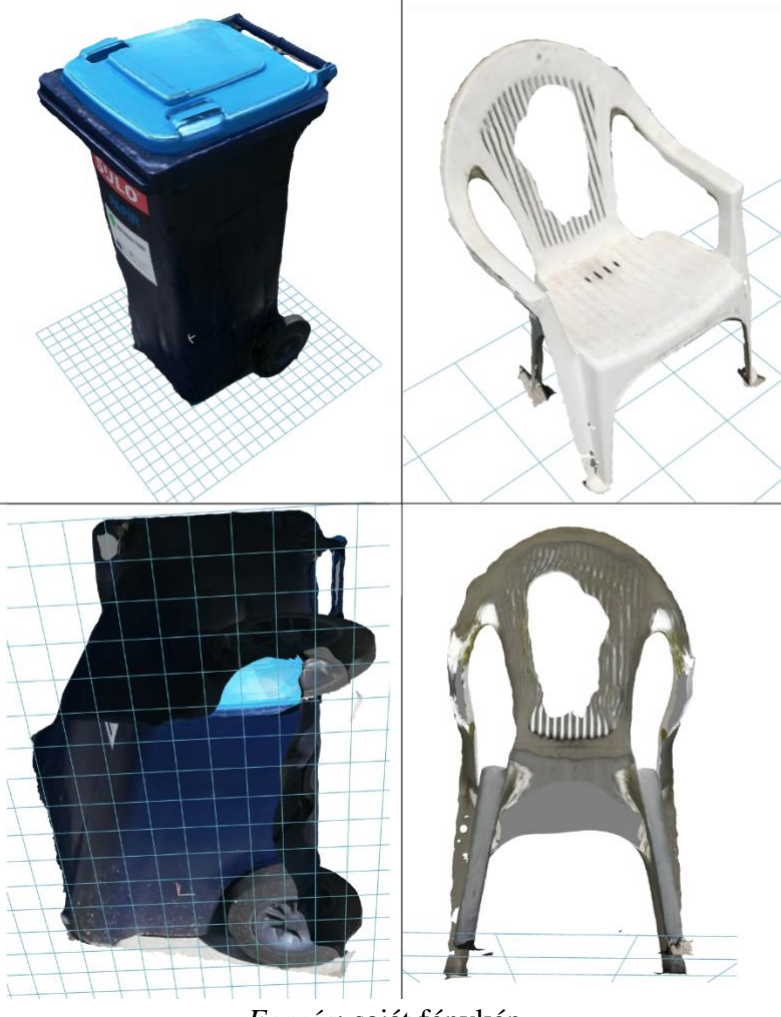

*6. ábra:* hulladékgyűjtő és kerti szék modellje

*Forrás*: saját fénykép

A végeredmény magas részletgazdagsága felveti a kérdést, hogy vajon méretpontosságban is jól teljesít-e a szoftver. A gyakorlati alkalmazásokhoz ugyanis nem elég önmagában a felület nagy pontosságú megjelenítése, méretarányos modellre is szükség van hozzá.

A fenti kérdést egy téglatest alapú doboz vizsgálatával lehet tisztázni. Mivel ezen nincsenek bonyolult, görbe felületek, és egyszerűen mérhetőek a dimenziói, így könnyen összevethető a készült modellel. A doboz a fő méreteivel a 7. ábrán látható.

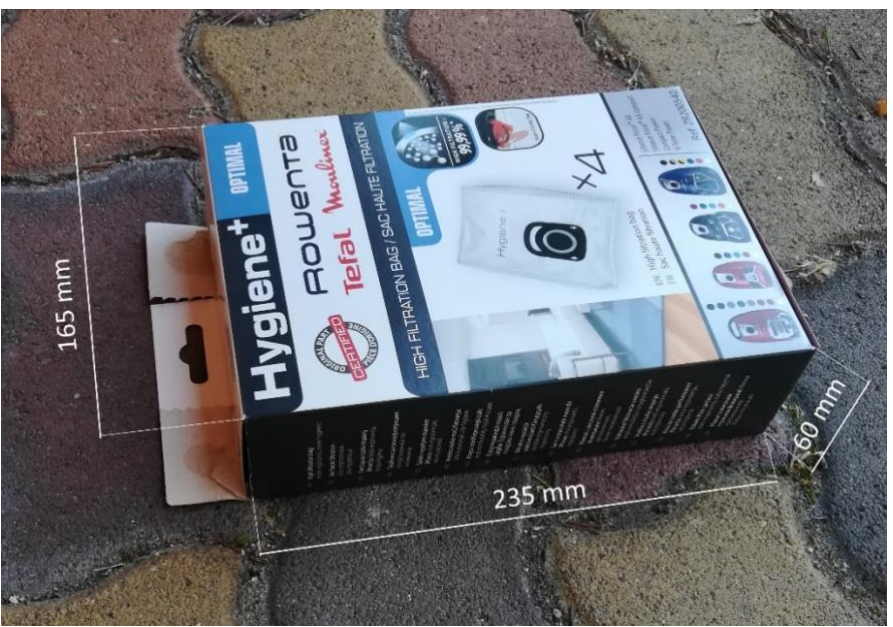

*7. ábra*: a méretek validálásához használt doboz a fő méreteivel

*Forrás:* saját fénykép

A modell elkészülte után lehetőség van a Recap Photo szoftveren belül különböző szerkesztésekre, úgymint az objektum körbevágása, az orientáció beállítása, illetve két kiválasztott pont közötti méret megadása – ezzel az összes többi méretet is kiszámítja a program. Ezek után különféle háló jellegű formátumban exportálható, melyeket a főbb CAD szoftverek képesek kezelni, így lemérhetők az egyes oldalak. A generált méretek meghatározásához a Dassault Systémes Catia V5 szoftverét használtam, az eredmények a 8. ábrán láthatóak.

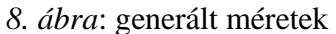

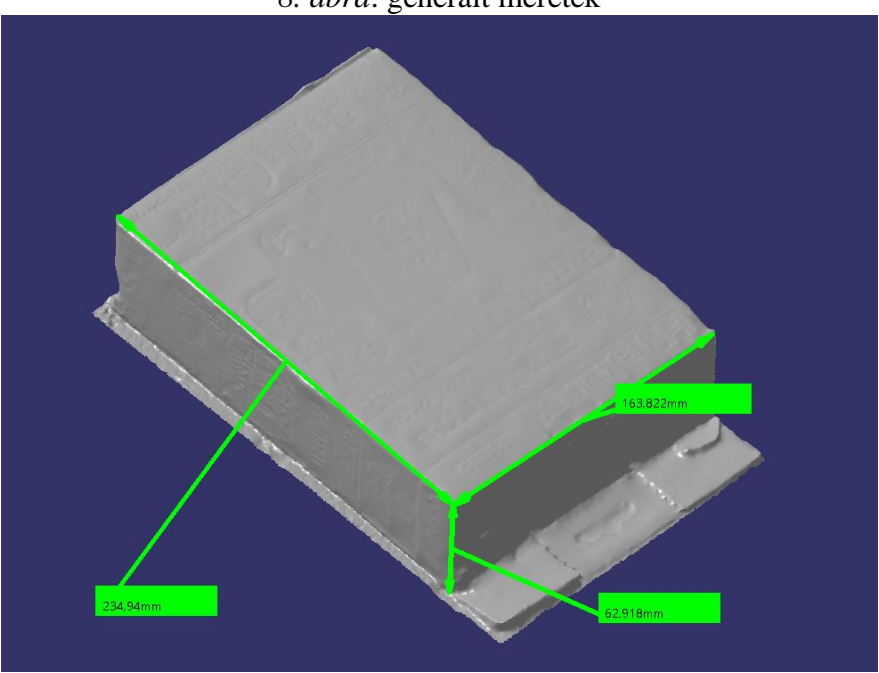

*Forrás:* saját fénykép

A valós és generált méreteket az abszolút és százalékos eltérésekkel a 3. táblázatban szemléltetem.

| Valós méret      | Generált méret | Eltérés (mm) | Eltérés (%) |
|------------------|----------------|--------------|-------------|
| $235 \text{ mm}$ | 234.94 mm      | $0.06$ mm    | 0.0256%     |
| 165 mm           | 163,822 mm     | $1,178$ mm   | $0.714\%$   |
| $60 \text{ mm}$  | 62,918 mm      | $2.918$ mm   | $-4.863%$   |

*3. táblázat:* valós és generált méretek összehasonlítása

## *Forrás:* saját szerkesztés

Ahogy a táblázatból látható, a legnagyobb eltérés -4,863%, azonban ez az egyetlen méret, amely kapcsolódik az alsó, torz felülethez, ahol a fotózás miatt pontatlan a geometria. A másik két irány eltérése kevesebb, mint 1% – ez a legtöbb mérnöki alkalmazás esetében elfogadható pontosság. Egy jelentősebb gyakorlati alkalmazás esetén a kiinduló objektumról készült fotók minősége magasabb kell, hogy legyen, mint amire egy belépő szintű okostelefon képes, illetve állvánnyal, emelvénnyel elkerülhető a talajjal érintkező felületek pontatlan leképeződése.

Végső próbaként egy személygépkocsit és egy motorkerékpárt kíséreltem meg lemodellezni. Ezek nagy kiterjedésű, összetett geometriákat, görbületeket tartalmazó tárgyak, számos csillogó, átlátszó, tükröződő felülettel, amelyek megnehezítik a szoftver dolgát. A 9. ábrán fotók láthatók a két járműről, a 10. ábrán pedig a szoftver által generált modellekről.

# *9. ábra*: a személygépkocsi és a motorkerékpár fotója

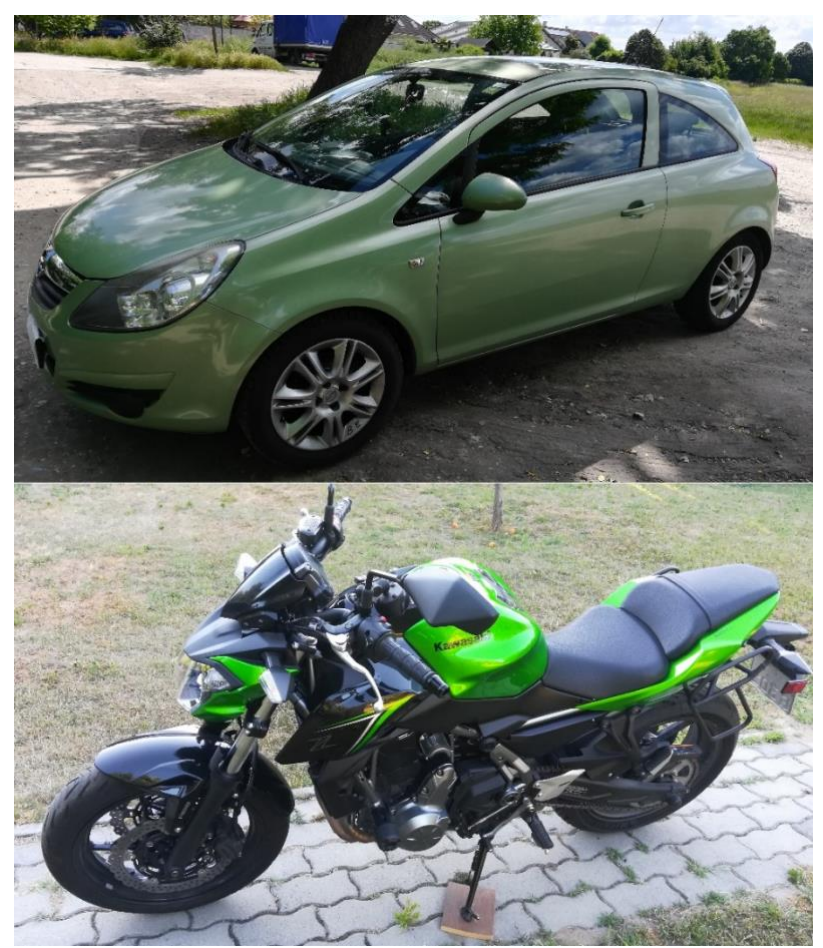

*Forrás:* saját fénykép

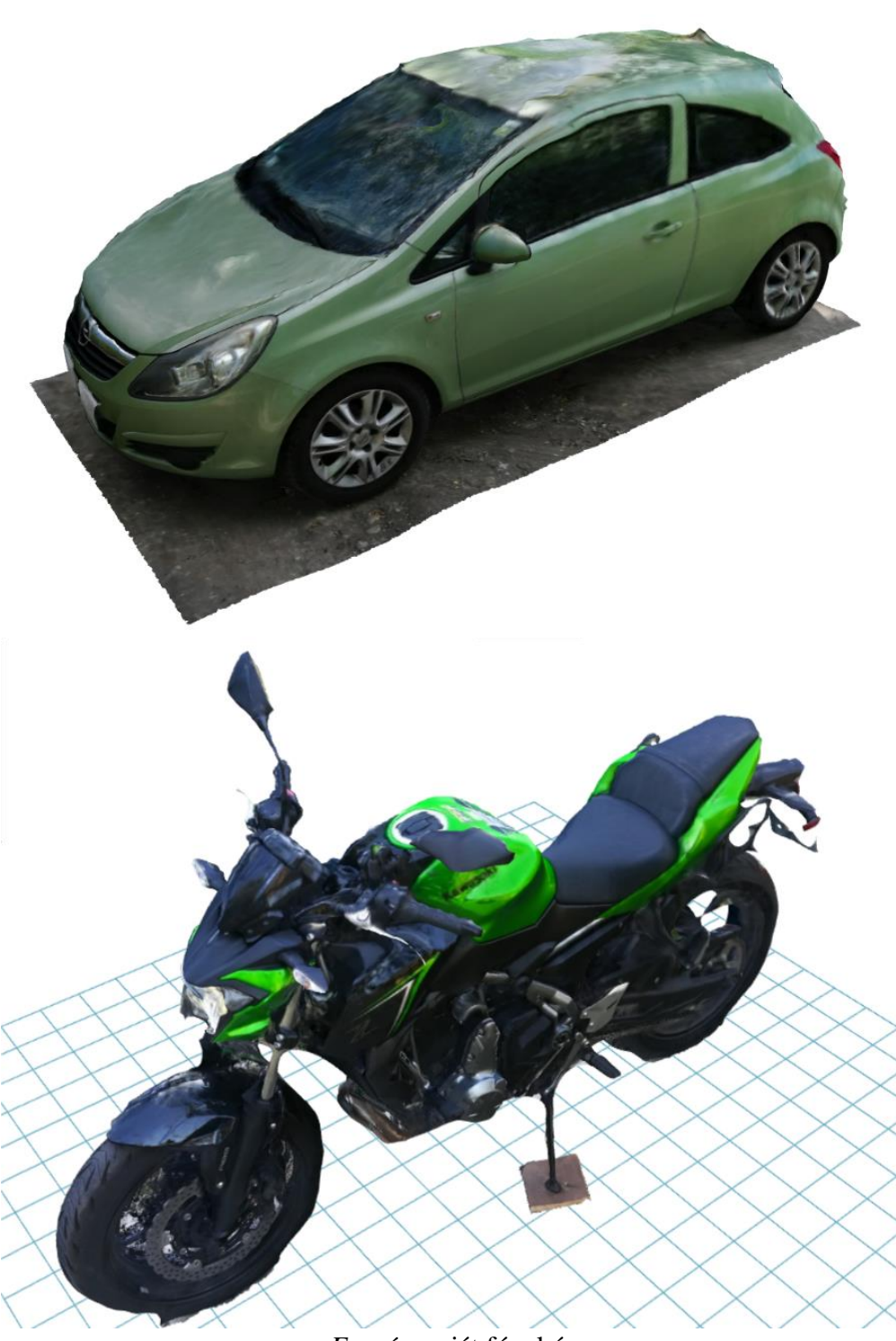

*10. ábra*: a személygépkocsiról és a motorkerékpárról generált modellek

*Forrás:* saját fénykép

A modelleken látható számos hibajelenség. Az autón a tető ábrázolása pontatlan, mivel felülnézeti képeket a talajról nem sikerült megfelelően készíteni. Az üvegek nem simák, és a felület több helyen is olyan, mintha "el lenne olvadva", meg lenne folyva. A motorkerékpáron szintén megfigyelhető a folyás, illetve a gumiabroncsok pontatlanok, főleg a talajközeli részeken.

Mindezek ellenére a bonyolultabb objektumokról is elmondható, hogy bár szükséges utómunkálatokat végezni a modelleken, a fő alakokat és a méretarányokat megtartja a szoftver, így sokkal egyszerűbb ezekkel dolgozni, mint az elejétől lemodellezni az egész testet.

# **3. Észrevételek, következtetés**

A Recap Photo egy könnyen kezelhető mérnöki szoftver fotóalapú 3D modellalkotáshoz. A felhőalapú működés miatt az eredményekre adott esetben több napot is várni kell, de ezt ellensúlyozza a magas minőségű, nagypontosságú háló, amit hozzáértőként minimális posztprocesszálással még tovább lehet javítani. A hálóalapú modellek átkonvertálása szolid modellé jelenthet nehézségeket, de a 3D nyomtatás technológiájával karöltve, ahol eleve geometriai háló a kiinduló fájl, kikerülhető ez a probléma.

Az alkalmazhatóságot természetesen korlátozza a modellezni kívánt tárgy kiterjedése és felületi minősége, de ez nagypontosságú mérőeszközök, LIDAR szenzorok és kamerák híján más esetben is nagy kihívást jelentene. A Recap Photon kívül vannak egyéb, különböző módokon működő fotóalapú modellalkotó szoftverek is, azonban egyetemi hallgatóként az ingyenes licenszlehetőség és az azonnali 3D nyomtathatóság megfelelően ellensúlyozza a néhány napos feldolgozási időt. A technológia fejlődésével és elterjedésével a jövőben elképzelhető, hogy még nagyobb pontosság, rövidebb feldolgozási idő, és kedvezőtlen felületek modellezése is lehetségessé válik.

# **4. Összefoglalás**

A 3D nyomtatás egyre nagyobb térhódítása mellett fokozott hangsúly kerül a reverse engineering különböző lehetőségeire is, hogy minél gyorsabban és hatékonyabban másolhassunk le meglévő geometriákat akár rekreáció, akár szimuláció, mérések céljából. Ebben nyújtanak segítséget a fotó alapú 3D szkennelő technológiák, amelyek egyszerű képekből képesek térbeli testeket, modelleket létrehozni, akár több héttel is lerövidítve modellezési időt. Az eljárást ezen kívül számos területen is alkalmazhatjuk: az orvostudományban, például személyre szabott implantátumok, protézisek készítéséhez vagy baleseti helyszínelés során a roncsokból készült 3D modellek alapján a deformációkat okozó erőhatások meghatározásához. A mérések megmutatták, hogy a Recap Photo szoftver pontossága megfelelő az ehhez hasonló alkalmazásokhoz, új lehetőségeket biztosítva a különböző területek szakemberei számára.

# **FELHASZNÁLT IRODALOM**

- 1. *Fabian Remondino*: Heritage Recording and 3D Modeling with Photogrammetry and 3D Scanning, Remote Sensing, 3(6), (2011), pp. 1104–1138. DOI: 10.3390/rs3061104
- 2. *Ficzere Péter, Bogya Péter, Horváth Eszter, Lovas László*: Simplified CAD Model of Human Metacarpal for Implantation. Design of Machines and Structures, Vol. 8, No. 2, (2018), pp. 5–12.
- 3. *Ficzere Péter*: Design Questions of the Individual Medical Implants. Proceedings of the 4th International Interdisciplinary 3D Conference, Engineering Section, (2018), pp. 57-67, ISBN: 978-963-429-267-8
- 4. *G. E. Thyer:* Computer Numerical Control of Machine Tools, (1988), pp. 10, ISBN: 0 7506 0119 1
- 5. *L. Barazzetti, R. Sala, M. Scaioni, C. Cattaneo, D. Gibelli, A. Giussani, P. Poppa, F. Roncoroni, A. Vandone*: 3D scanning and imaging for quick documentation of crime and accident scenes. Sensors, and Command, Control, Communications, and Intelligence (C3I) Technologies for Homeland Security and Homeland Defense XI, (2012), DOI: 10.1117/12.9207
- 6. *Nehéz Károly Róbert*: A marás számítógépes szimulációja és optimálási kérdései, (2002)*,*  pp. 5 *(Ph.D. disszertáció)*
- 7. *M. G. Rekoff*: On Reverse Engineering, IEEE Transactions on Systems, Man, and Cybernetics, 15/2, (1985), pp. 244-252, DOI: 10.1109/TSMC.1985.6313354
- 8. *Milan Edl, Marek Mizerák, Jozef Trojan*: 3D Laser Scanners: History and Applications, Acta Simulatio, 4(4), (2018), pp. 1-5, DOI: 10.22306/asim.v4i4.54
- 9. *Octavian Ciobanu, Wei Xu, Gabriela Ciobanu*: The Use of 3D Scanning and Rapid Prototyping in Medical Engineering. Fiabilitate si Durabilitate, 1, (2013), pp. 241-247
- 10. *Patkó Gyula, Csáki Tibor, Zsiga Zoltán, Makó Ildikó, Simon Gábor*: Szerszámgépek elmélete, (2011), pp. 5, 35